Mit dem UCC-Client können Sie direkt am Bildschirm auf die klassischen [Anrufe](https://wiki.ucware.com/benutzerhandbuch/hauptseite/telefonieren/sitemap) eines Telefons zugreifen. In diesem Artikel erfahren Sie, wie Sie einen aktuellen Anruf pausieren. Diese Funktion kommt auch beim [Makeln](https://wiki.ucware.com/benutzerhandbuch/hauptseite/telefonieren/anruf_makeln) zum Einsatz.

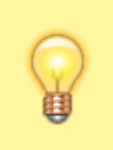

## **Hinweis:**

Wenn das Widget **Aktuelle Anrufe** ausgeblendet ist, werden die zugehörigen Funktionen in einem Pop-up angezeigt, sobald Anrufe ein- oder ausgehen.

**Aktuelle Anrufe** werden auf der **[H](https://wiki.ucware.com/_media/benutzerhandbuch/leistenicon_hauptseite_alpha.png)auptseite** des UCC-Clients im gleichnamigen Widget angezeigt:

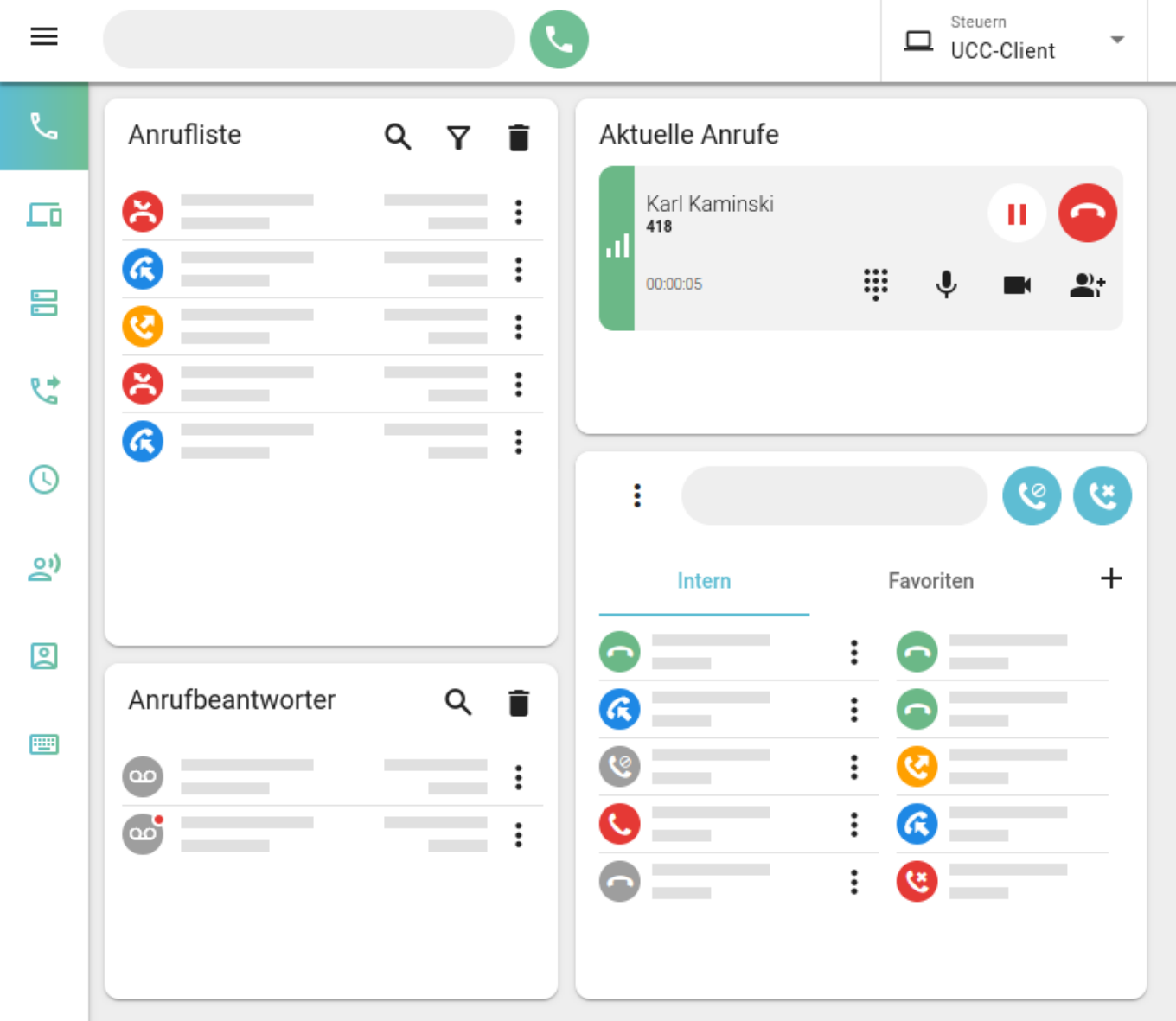

Zum Pausieren eines Gesprächs klicken Sie im zugehörigen Eintrag auf<sup>x</sup>. Darüber hinaus werden aktuelle Gespräche automatisch pausiert, sobald Sie einen weiteren Anruf starten oder annehmen.

Pausierte Gespräche werden wie folgt angezeigt:

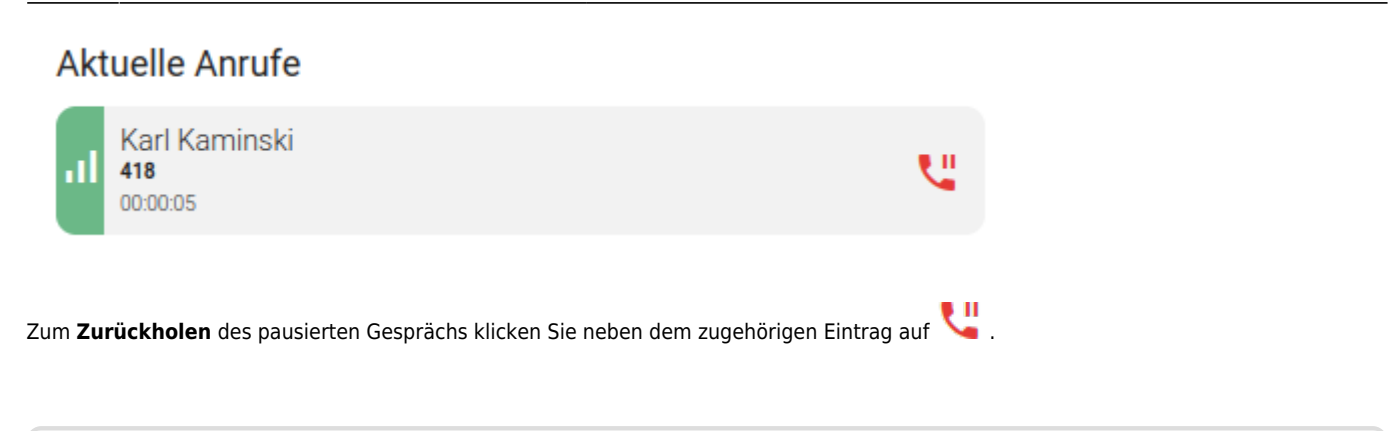

<https://wiki.ucware.com/> - **UCware-Dokumentation** Permanent link: **[https://wiki.ucware.com/benutzerhandbuch/hauptseite/telefonieren/anruf\\_pausieren?rev=1673624531](https://wiki.ucware.com/benutzerhandbuch/hauptseite/telefonieren/anruf_pausieren?rev=1673624531)**

Last update: **18.03.2023 14:47**

From: